### Summary

Recommended Sites service provides a function that retrieves the recommended sites that the public institutes register after approval of the administrators.

Recommended Sites is a mobile common component developed based on HTML5, jQueryandjQM(jQueryMobile). For details, refer to Mobile Execution Environment GuideGuide [http://www.egovframe.go.kr/html/egovframework/mbl/mguide/mguide.html].

The component-related CSSs include EgovMobile.css (provided as standard), egovBoard.css and ussCommon.css. In addition, jAlert, which is supported in common, is used and it is defined in the following js file.

EgovMobile.js

# Subjects of Support

This component has been developed and tested on the browsers available in the mobile devices. Since the browser support is different depending the device (PC or mobile device), development and application should be carefully carried out.

The test devices include Galaxy S2, Galaxy S, Galaxy Tab, IPad2 and IPhone 4. The test mobile browsers include Android basic browser, Firefox, Safari and Opera Mobile.

### Android

The test devices include Galaxy S2, Galaxy S and Galaxy Tab.

The test mobile browsers include Android basic browser, Firefox(6.xx) and Opera Mobile browser.

- Android OS 2.3 (GengerBread): The execution of HTML5, CSS3 and components is supported stably.
- Android OS 2.1 (Eclair), 2.2 (Froyo): The support for HTML5, CSS3 is not sufficient to implement the component UI properly.

However, Opera Mobile was excluded from the support as it caused some problems with handling colors and events.

### iOS

iPhone4 and iPad2 were used for testing.

iOS 4.2, 4.3: both version supported HTML5 and CSS3 relatively well.

# Flow chart

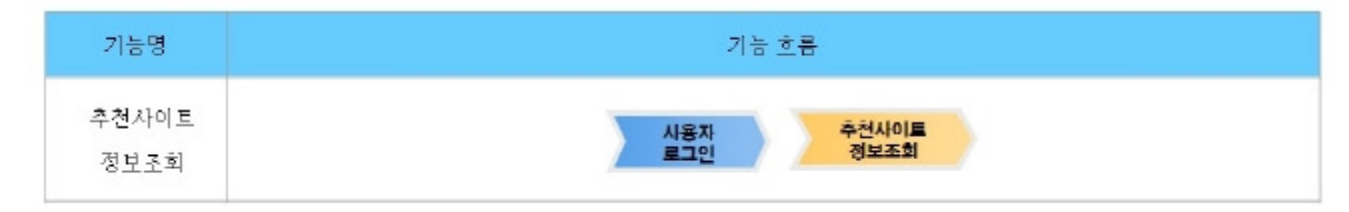

# Description

Recommended Sites is largely composed of Recommended Sites list inquiry and Recommended Sites detail inquiry.

Class diagram

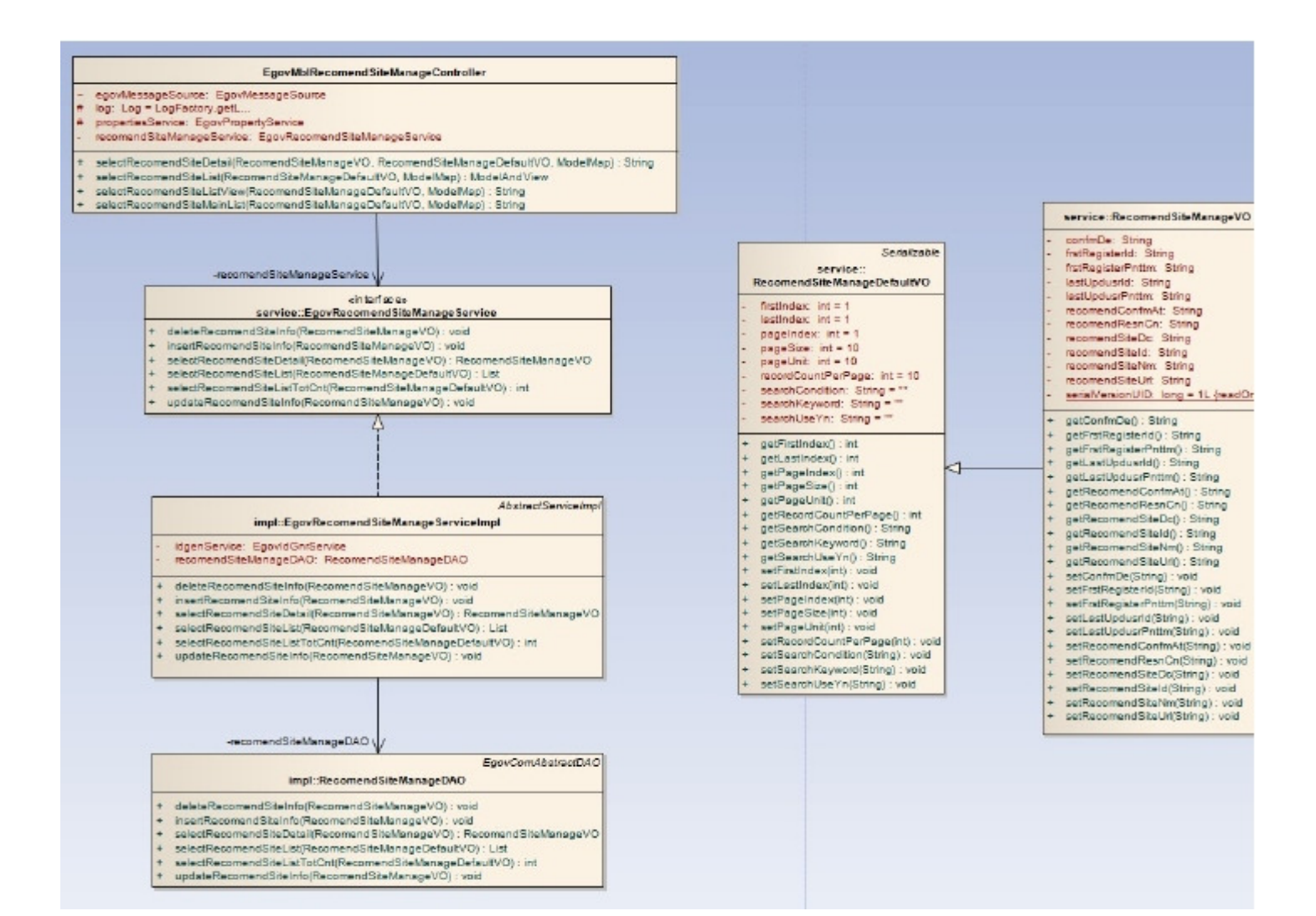

#### Related sources

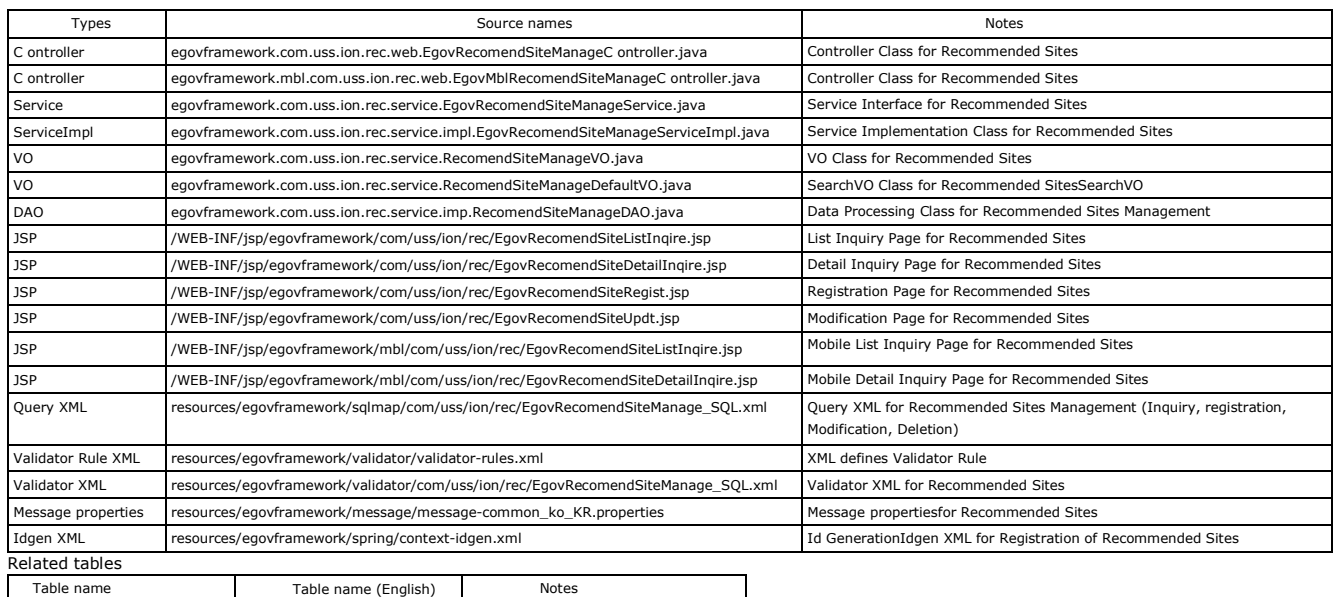

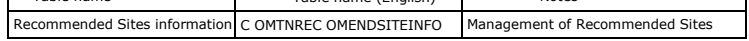

# Related functions

### Recommended Sites list inquiry

#### Business rules

The user can retrieve the Recommended Sites information composed of Recommended Sites , Recommended Sites URL, recommendation approval and approval date in a list format. Click the list to move to Recommended Sites detail inquiry screen.

#### Related codes

### Screen and execution manual

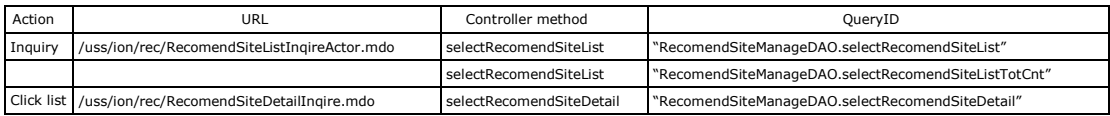

10 Recommended Sites lists are retrieved per page and paging is carried out on a page base.

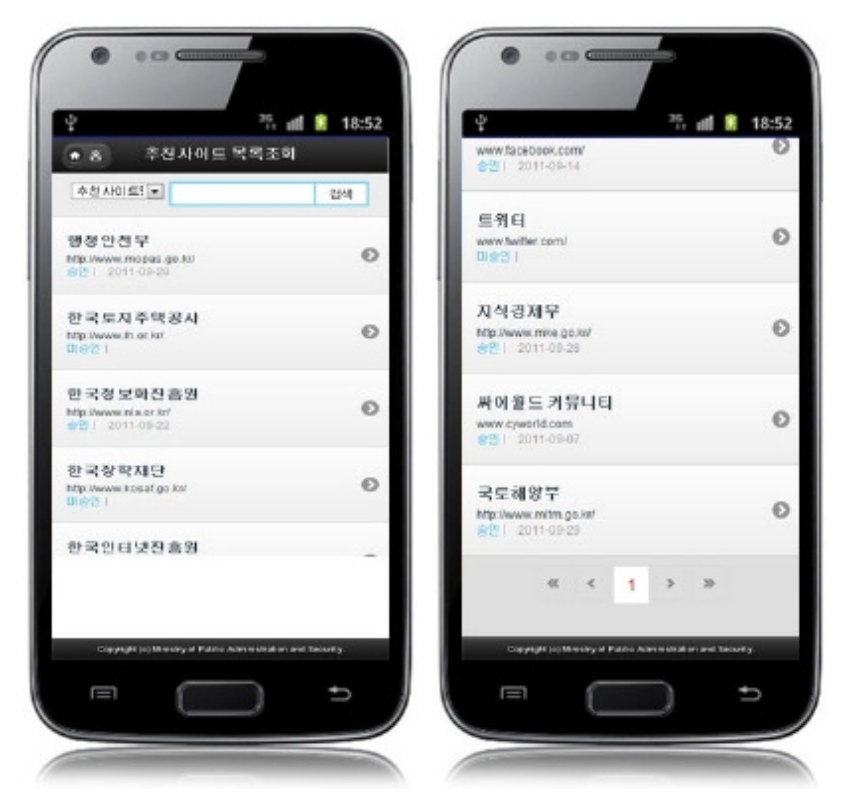

#### Home: moves to Home screen.

Search: in order to retrieve Recommended Sites, select the search conditions at the top, enter a key word and click the Search button. Click list: moves to Recommended Sites detail inquiry screen.

# Recommended Sites detail inquiry

### Business rules

By clicking a list on Recommended Sites list inquiry screen, you can move to this screen. It shows detailed information on Recommended Sites. On Recommended Sites detail inquiry screen, click the List button to retrieve lists for Recommended Sites.

### Related codes

N/A

### Screen and execution manual

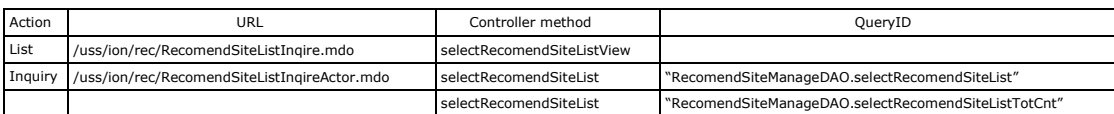

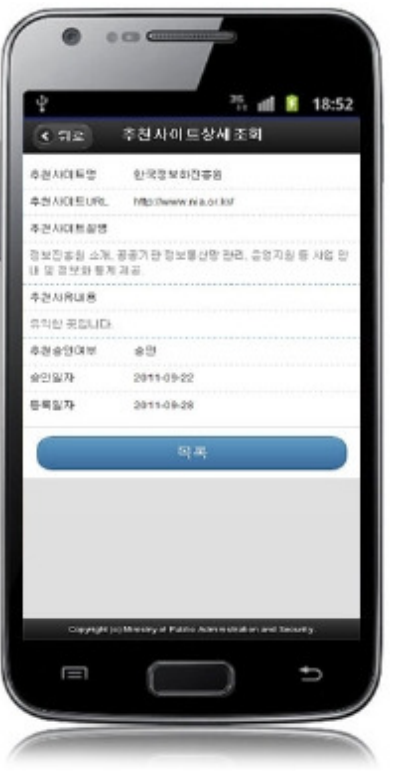

Back: moves to Recommended Sites list inquiry screen. List: moves to Recommended Sites list inquiry screen.

# Settings and Notes

\* he currently distributed mobile common component adopts HTML5 and CSS3 and this means that it doesn't support the standards for mobile web site validity check of Mobile OK and W3C. For details on correct validity check, please contact the competent professional institute.<br>\* Security verification is under progress on the currently distributed mobile component. We plan to complete security verific version.

## **References**

Refer to Recommended Sites Management (existing web version): Recommended Sites Management Distribution and test: Mobile Common Component System and distribution package plan